# Characteristic Test of Diode Based Multisim Software

**Muhammad Ruswandi Djalal**

Program Studi Teknik Pembangkit Energi, Politeknik Negeri Ujung Pandang Makassar, Indonesia [wandi@poliupg.ac.id](mailto:wandi@poliupg.ac.id)

**Abstract**— **In this study, a diode characteristic testing will be conducted, namely the characteristics of forward bias and reverse bias using Multisim software. Diode components are mostly applied to electronic circuits, so a simulation is needed to determine the performance of the diode before it is applied to the circuit. The test to be carried out this time includes making a forward bias circuit and back bias on a diode, describing the characteristics of the diode, determining the diode's working point for a particular condition, and determining dc diode resistance in the forward bias and reverse bias. From the results of testing the forward bias characteristic, it can be seen that the silicon diode IN 4001 in forward bias increases the small current until the diode voltage (Vd) reaches its knee voltage (Vk) around 0.6 V - 0.7 V. After going through knee stress (Vk), then the increase in large currents. The workings of diodes like this can be said as diodes with deviant or biased currents. Whereas the reverse bias current is almost constant (almost close to zero) even though the voltage is increased continuously until it reaches a voltage of 50 V. How it works like this is called a diode with reverse current.**

# *Keywords: Multisim, Forward Bias, Reverse Bias, Diode, Electronic*

# I. PENDAHULUAN

Komponen elektronika adalah komponen yang paling kompleks dan sensitif, tak jarang terjadi kerusakan apabila komponen yang digunakan tak seuai semestinya, misalkan kelebihan daya, arus, short, dll. Selain itu tidak semua komponen ataupun perangkat elektronika dapat dijumpai dan dibeli dengan mudah, salah satu contohnya adalah osiloskop, spektrum analizer, function generator, dll. Maka dari itu software simulasi dapat membatu proses merancang rangkaian elektronika sebelum dipatenkan langsung pada komponen. Bukan hanya itu, kitapun dapat menggunakan perangkat elektronika yang tidak dapat kita jangkau (beli dan dijumpai) untuk mengetahui karakteristik dan cara penggunaan komponen [1].

**Rahmat**

Program Studi Teknik Pembangkit Energi Politeknik Negeri Ujung Pandang, Makassar Makassar, Indonesia [rahmat1991@gmail.com](mailto:rahmat1991@gmail.com)

Multisim adalah sebuah software aplikasi yang berfungsi untuk menggambar dan mensimulasikan perilaku rangkaian elektronika baik analog maupun digital. Software ini dikembangkan oleh Perusahaan National Instrument yang bergerak dalam bidang produksi komponen-komponen elektronika. Multisim merupakan pengembangan dari software simulasi rangkaian elektronika yang sebelumnya terkenal dengan nama Electronics Workbench. Dengan software Multisim ini, kita dapat memodelkan sifat dari parameter rangkaian analog dan digital. Kemampuan yang disediakan Multisim adalah dapat memodelkan berbagai rancangan rangkaian, menguji suatu rangkaian dengan berbagai kemungkinan komponen, memeriksa sifat dari keseluruhan rangkaian dengan melakukan analisa AC / DC atau transient. Dengan kelengkapan sejumlah komponen yang ada kita bisa membuat kombinasi desain rangkaian yang hampir tak terbatas [2].

Pada penelitian ini akan dilakukan percobaan pengujian karakteristik dioda, yaitu karakteristik forward bias dan reverse bias dengan menggunakan software Multisim. Komponen diode banyak diterapkan pada rangkaian elektronika, sehingga diperlukan suatu simulasi untuk mengetahui unjuk kerja dari diode sebelum diterapkan pada rangkaian. Pengujian yang akan dilakukan kali ini diantaranya membuat rangkaian prategangan maju dan prategangan balik pada suatu diode, menggambarkan karakteristik diode, menentukan titik kerja dioda untuk suatu kondisi yang tertentu, dan menentukan resistansi dc dioda pada prategangan maju maupun prategangan balik.

#### II. TEORI DASAR

Kurva atau karakteristik dioda adalah karakteristik yang menggambarkan hubungan antara arus dioda  $(I_d)$  dan tegangan antara ujung – ujung dioda ( $V<sub>d</sub>$ ). Gambar 1 (a) memperlihatkan suatu dioda yang diberi prategangan maju oleh sebuah sumber listrik atau sumber tegangan variabel melalui sebuah tahanan seri RL. Kurva yang diperoleh dari hasil pemberian prategangan maju pada dioda disebut kurva maju. Bila besar tegangan sumber (E) masih sama dengan nol maka tidak ada arus yang mengalir. Jika tegangan dinaikkan, maka arus mulai mengalir.

Jika V<sub>d</sub> mendekati bukit potensial maka arus dioda mulai bertambah dengan cepat. Artinya, jika sumber tegangan yang diterapkan berhasil mengatasi bukit potensial dalam dioda, arus maju bertambah besar dengan cepat.

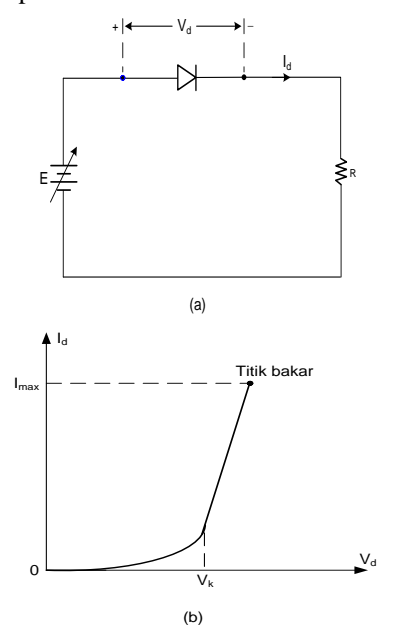

Gambar 1. Prategangan maju pada dioda. (a) Diagram rangakaian. (b) kurva maju [3]

Tegangan dioda yang kurang lebih sama besar dengan bukit  $(V_{\text{cut}})$ . Tegangan lutut merupakan tegangan yang memisahkan daerah arus – maju kecil dari arus – maju besar. Titik bakar pada kurva adalah titik dimana arus yang mengalir dalam dioda melebihi arus maksimum yang diizinkan.

Rangkaian dioda yang diberi prategangan balik dapat dilihat pada Gambar 2 (a). Kurva yang diperoleh dalam percobaan prategangan balik ini disebut *kurva – balik*. Jika besar tegangan sumber masih sama dengan nol, maka tidak ada arus balik yang mengalir. Jika tegangan balik dioda mulai dinaikkan, maka mengalirlah arus balik yang sangat kecil. Ada suatu batas tegangan balik tadi dimana arus balik masih sangat kecil, namun jika batas tegangan ini dilewati, mengalirlah arus balik yang besar.

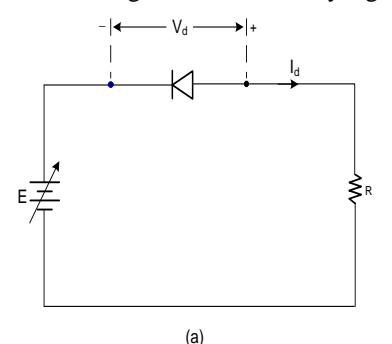

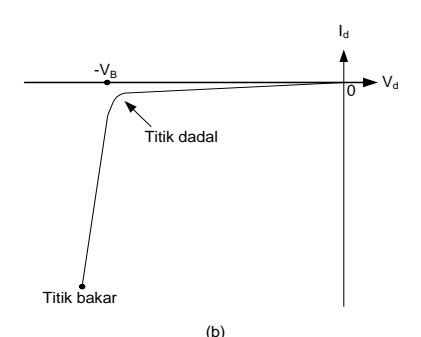

Gambar 2. Prategangan balik pada dioda. (a) Diagram rangakaian. (b) Kurva maju [3]

Batas tegangan yang memisahkan antara daerah arus – balik kecil dan daerah arus – balik besar disebut tegangan *dadal* atau *breakdown voltage* (V<sub>B</sub>), atau PIV (*peak inverse voltage*) yang artinya tegangan balik puncak/maksimum.

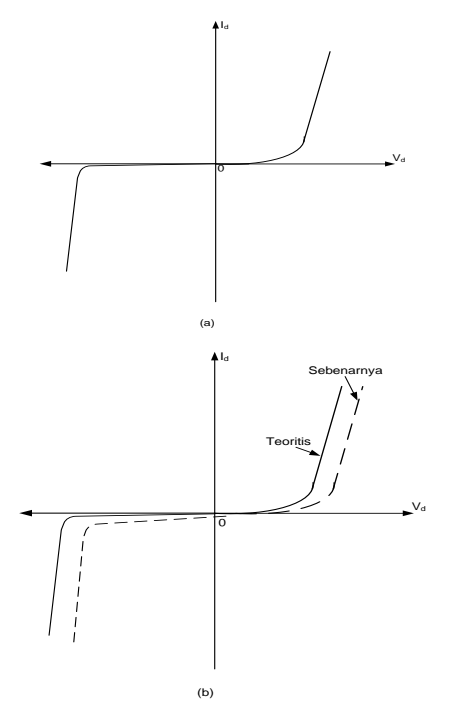

Gambar 3. Karakteristik dioda. (a) Ideal/teoritis. (b) Sebenarnya/aktual (dangan garis putus – putus) [3]

Karakteristik dioda yang aktual / sebenarnya dinyantakan dengan garis putus – putus pada Gambar 3 (b). Pada tegangan maju, karakteristik dioda aktual lebih landai dari karakteristik ideal sebab adanya pengaruh hambatan yang disebabkan oleh kebocoran arus melalui konduktor dioda. Hambatan ini dianggap sebagai hambatan seri dioda (rs). Pada keadaan prategangan balik, karakteristik dioda aktual labih curam dari karakteristik ideal/teoritis dikarenakan hambatan oleh kebocoran arus melalui permukaan dioda. Hambatan ini dianggap sebagai tahanan paralel /*shunt* dioda (rsh).

Dari Gambar 1 (a) dapat dibuat persamaan sebagai berikut :

(1)

dimana :

 $I_d$  = arus dioda<br>  $V_d$  = tegangan d  $=$  tegangan dioda  $E = \text{tegangan sumber}$  $R_L$  = tahanan luar

 $\frac{V_d}{R_L} + \frac{E}{R_I}$  $R_{\rm L}$ 

 $I_d = -\frac{V_d}{R}$ 

Persamaan (1) di atas dikenal sebagai garis beban yaitu suatu garis lurus yang menyatakan arus dioda sebagai fungsi dari tegangan dioda. Jika kurva dioda telah diketahui maka dapat ditentukan titik – kerja dioda (titik Q) yaitu titik potong antara kurva dioda dan garis bebannya. Persamaan (1) menyatakan suatu garis lurus yang memotong sumbu I<sub>d</sub> pada E/RL ampere dan sumbu  $V_d$  pada E volt.

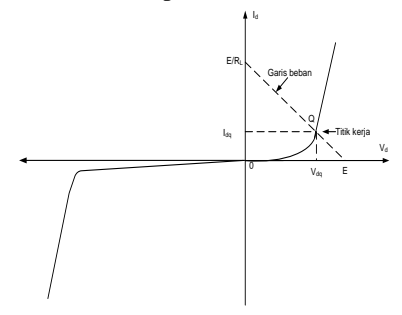

Gambar 4. Cara menentukan titik kerja diode [3]

NI Multisim (sebelumnya MultiSIM) adalah program penangkapan dan simulasi skematik elektronik yang merupakan bagian dari rangkaian program desain sirkuit, bersama dengan NI Ultiboard. Multisim adalah salah satu dari sedikit program desain rangkaian yang menggunakan simulasi perangkat lunak asli Berkeley SPICE. Multisim pada awalnya dibuat oleh perusahaan bernama Electronics Workbench, yang sekarang merupakan divisi dari National Instruments. Multisim termasuk simulasi mikrokontroler (sebelumnya dikenal sebagai MultiMCU), serta fitur impor dan ekspor terintegrasi ke perangkat lunak tata letak Papan Sirkuit Cetak di suite, NI Ultiboard [4].

Multisim banyak digunakan di dunia akademis dan industri untuk pendidikan sirkuit, desain skema elektronik dan simulasi SPICE. Antarmuka pengguna Multisim terdiri dari unsur-unsur dasar sebagai berikut [5]:

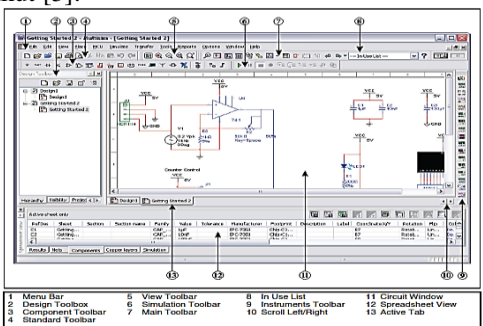

Gambar 5. Tampilan Multisim

**Menu Bar**, di mana Anda menemukan perintah untuk semua fungsi.

**Design Toolbox**, di mana Anda dapat menavigasi melalui berbagai jenis file dalam proyek (skema, PCB, laporan), melihat hirarki skema ini dan menampilkan atau menyembunyikan lapisan yang berbeda.

**Component Toolbal,** berisi tombol yang Anda gunakan untuk memilih komponen dari database Multisim untuk penempatan dalam skema Anda.

**Standar Toolbar** berisi tombol untuk fungsi umumdilakukan seperti bintang, Print, Cut, dan Paste

**View Toolbar** berisi tombol untuk memodifikasi cara layar ditampilkan.

**Simulation Toolbar** berisi tombol untuk Start, Stop, dan fungsi simulasi lainnya.

**Main Toolbar** berisi tombol untuk fungsi Multisim umum.

**In Use List** daftar semua komponen yang digunakan dalam desain.

**Instrumen Toolbar** berisi tombol untuk setiap instrumen.

**Circuit Window** (atau ruang kerja) adalah di mana Anda membangun rangkaian yang akan Anda desain. **Spreadsheet View** memungkinkan tampilan canggih cepat dan pengeditan parameter termasuk rincian komponen seperti trace kaki, RefDes, atribut dan kendala desain. Anda dapat mengubah parameter untuk beberapa atau semua komponen dalam satu langkah dan melakukan sejumlah fungsi lainnya.

#### III. METODE PENELITIAN

#### *A. Prosedur Percobaan*

Pengujian karakteristik diode mencakup dua karakteristik, yaitu forward bias dan reverse bias. Masing-masing karakteristik hasil pengujian ditampilkan pada table terpisah, untuk selanjutnya dibuatkan grafik hasil pengujian. Karakteristik yang ingin dibuktikan di sini adalah karakteristik ideal dari diode. Untuk pengujian forward bias, diambil 10 sample data pengujian, dengan cara mengatur potensiometer / resistor variable R1 mulai dari 0-100. Setiap pengaturan R1 dicatat data arus diode Id dan tegangan diode Vd. Demikian pula dengan pengujian karakteristik reverse bias prosedur pengujiannya sama, hanya komponen diode yang dibalik, katoda dihubungkan dengan output amperemeter dan anoda dihubungkan dengan nol.

*B. Komponen Pengujian*

Beberapa komponen yang digunakan antara lain, Catu daya *dc* variabel (power supply), Multimeter, Amperemeter, Voltmeter, Dioda IN4001, Potensiometer (1 kΩ dan 10 kΩ), Resistor 35Ω.

# **Catu Daya DC Variabel**

Catu daya/power supply yang digunakan adalah direct current (DC). Komponen ini terletak pada library source multisim. Berikut letak komponen power supply.

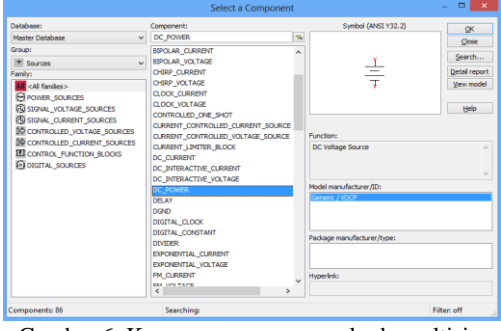

Gambar 6. Komponen power supply dc multisim

#### **Amperemeter**

Untuk pengukuran arus diode digunakan 1 buah Amperemeter. Komponen amperemeter multisim terletak pada library indicator multisim. Berikut letak komponen amperemeter multisim.

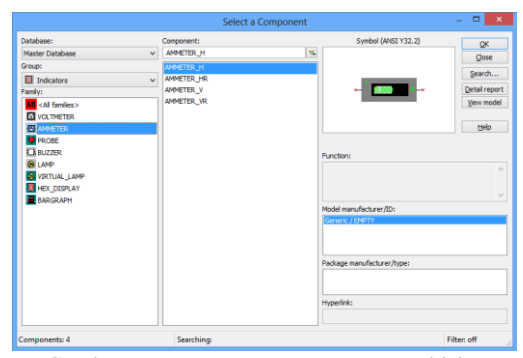

Gambar 7. Komponen amperemeter multisim

# **Voltmeter**

Untuk pengukuran tegangan sumber, pembagi tegangan dan diode, digunakan 3 buah voltmeter. Komponen voltmeter multisim terletak pada library indicator multisim. Berikut letak komponen voltmeter multisim.

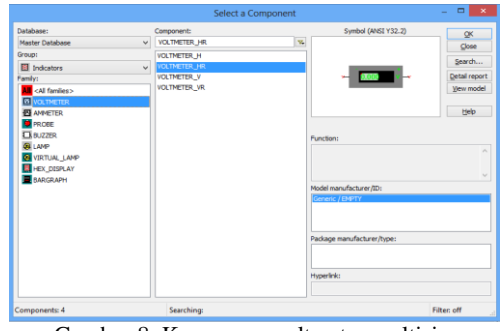

Gambar 8. Komponen voltmeter multisim

#### **Dioda IN4001**

Komponen diode yang digunakan adalah tipe IN4001. Dioda ini berjenis diode berbahan silicon. Komponen dioda multisim terletak pada library diodes multisim. Berikut letak komponen dioda multisim.

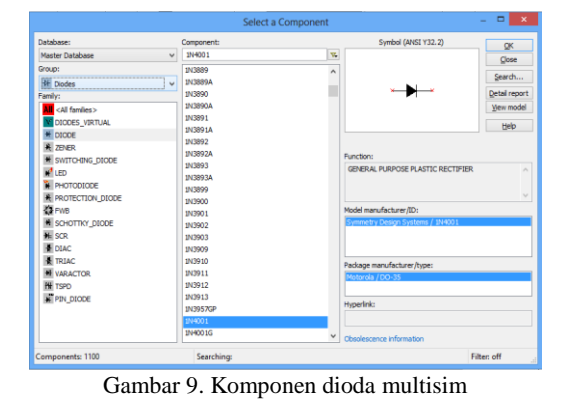

### **Potensiometer dan Resistor**

Potensiometer digunakan untuk membagi tegangan sebelum masuk ke diode. Sedangkan resistor digunakan sebagai penghambat arus sebelum masuk ke diode. Komponen potensiometer dan resistor terletak pada library basic multisim. Berikut letak komponen potensiometer dan resistor multisim.

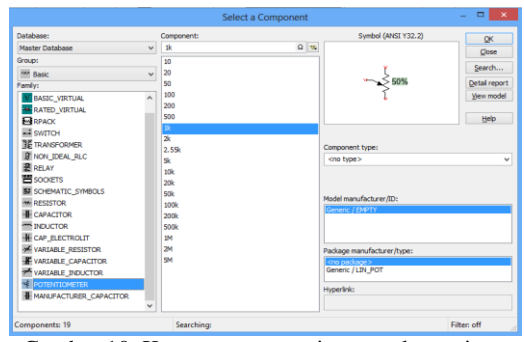

Gambar 10. Komponen potensiometer dan resistor multisim

# **Gambar Rangkaian**

Berikut gambar rangkaian pengujian karakteristik diode, untuk pengujian karakteristik forward bias dan reverse bias.

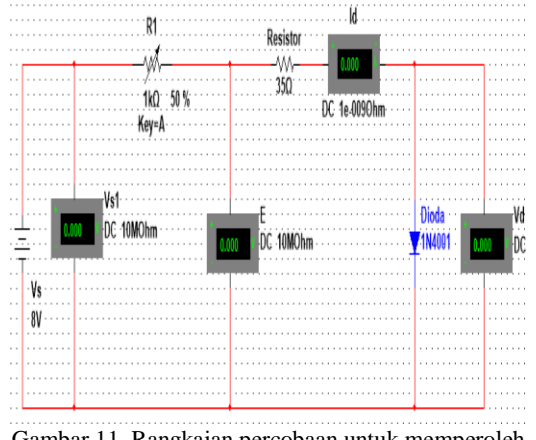

Gambar 11. Rangkaian percobaan untuk memperoleh kurva maju dioda.

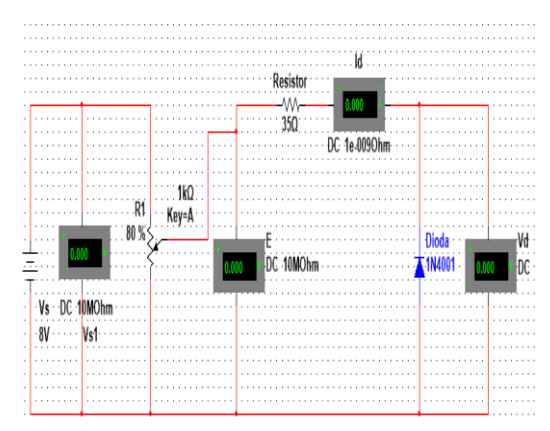

Gambar 12. Rangkaian percobaan untuk memperoleh kurva balik dioda.

# IV. HASIL DAN PEMBAHASAN

Berikut hasil simulasi pengujian karakteristik dioda dengan menggunakan software Multisim. Percobaan dilakukan sebanyak 10 kali, untuk percobaan karakteristik forward bias digunakan tegangan konstan sebesar 8 Volt dan masimum 60 Volt untuk reverse bias, dengan pengaturan R1 0- 100%. Hasil percobaan ditunjukkan pada table 1 dan 2 berikut.

TABEL 1. HASIL PENGAMATAN KARAKTERISTIK FORWARD BIAS UNTUK DIODA SILICON IN 4002

| N <sub>0</sub> | $V_{s}$ [V] | E[V]  | $I_d[A]$ | $V_d$ [V] |
|----------------|-------------|-------|----------|-----------|
| 1              | 8           | 0.886 | 0.007    | 0.637     |
| $\overline{c}$ | 8           | 1.005 | 0.009    | 0.655     |
| 3              | 8           | 1.067 | 0.012    | 0.662     |
| $\overline{4}$ | 8           | 1.151 | 0.014    | 0.671     |
| 5              | 8           | 1.271 | 0.017    | 0.682     |
| 6              | 8           | 1.459 | 0.022    | 0.696     |
| 7              | 8           | 1.799 | 0.031    | 0.714     |
| 8              | 8           | 2.625 | 0.054    | 0.744     |
| 9              | 8           | 3.746 | 0.085    | 0.769     |
| 10             | 8           | 7.998 | 0.205    | 0.820     |

TABEL 2. HASIL PENGAMATAN KARAKTERISTIK REVERSE BIAS UNTUK DIODA SILICON IN 4002

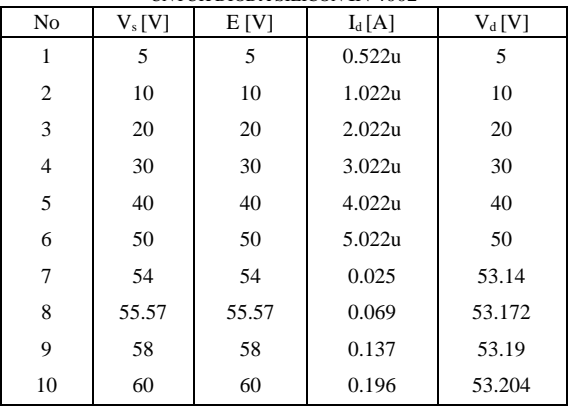

#### **Besar resistansi - resistansi** *dc* **dioda adalah : Prategangan maju (forward bias)**  $0.637$

$$
R_{d1} = \frac{V_{d1}}{I_{d1}} = \frac{0.637}{0.007} = 91\Omega
$$
  
\n
$$
R_{d6} = \frac{V_{d6}}{I_{d6}} = \frac{0.696}{0.022} = 31.63\Omega
$$
  
\n
$$
R_{d2} = \frac{V_{d2}}{I_{d2}} = \frac{0.655}{0.009} = 72.77\Omega
$$
  
\n
$$
R_{d7} = \frac{V_{d7}}{I_{d7}} = \frac{0.714}{0.031} = 23.03\Omega
$$
  
\n
$$
R_{d3} = \frac{V_{d3}}{I_{d3}} = \frac{0.662}{0.012} = 55.16\Omega
$$
  
\n
$$
R_{d8} = \frac{V_{d8}}{I_{d8}} = \frac{0.744}{0.054} = 13.77\Omega
$$
  
\n
$$
R_{d4} = \frac{V_{d4}}{I_{d4}} = \frac{0.671}{0.014} = 47.92\Omega
$$
  
\n
$$
R_{d9} = \frac{V_{d9}}{I_{d9}} = \frac{0.769}{0.085} = 9.04\Omega
$$
  
\n
$$
R_{d5} = \frac{V_{d5}}{I_{d5}} = \frac{0.682}{0.017} = 40.11\Omega
$$
  
\n
$$
R_{d10} = \frac{V_{d10}}{I_{d10}} = \frac{0.820}{0.205} = 4\Omega
$$

Prategangan balik (reverse bias)  
\n
$$
R_{d1} = \frac{V_{d1}}{I_{d1}} = \frac{5}{0.522 \times 10^{-6}} = 9.57 M \Omega
$$
\n
$$
R_{d6} = \frac{V_{d6}}{I_{d6}} = \frac{50}{5.022 \times 10^{-6}} = 9.95 M \Omega
$$
\n
$$
R_{d2} = \frac{V_{d2}}{I_{d2}} = \frac{10}{1.022 \times 10^{-6}} = 9.78 M \Omega
$$
\n
$$
R_{d7} = \frac{V_{d7}}{I_{d7}} = \frac{53.14}{0.025} = 2.12 k \Omega
$$
\n
$$
R_{d3} = \frac{V_{d3}}{I_{d3}} = \frac{20}{2.022 \times 10^{-6}} = 9.89 M \Omega
$$
\n
$$
R_{d8} = \frac{V_{d8}}{I_{d8}} = \frac{53.172}{0.069} = 0.77 k \Omega
$$
\n
$$
R_{d4} = \frac{V_{d4}}{I_{d4}} = \frac{30}{3.022 \times 10^{-6}} = 9.92 M \Omega
$$
\n
$$
R_{d9} = \frac{V_{d9}}{I_{d9}} = \frac{53.19}{0.137} = 0.38 k \Omega
$$
\n
$$
R_{d5} = \frac{V_{d5}}{I_{d5}} = \frac{40}{4.022 \times 10^{-6}} = 9.94 M \Omega
$$
\n
$$
R_{d10} = \frac{V_{d10}}{I_{d10}} = \frac{53.204}{0.196} = 0.27 k \Omega
$$

Tegangan dan arus input rata – rata dioda  
\n
$$
E = \frac{E_1 + E_2 + E_3 + E_4 + E_5 + E_6 + E_7 + E_8 + E_9 + E_{10}}{10}
$$
\n= 2.3007V

$$
I = \frac{E}{R_L} = \frac{2.3007}{100} = 0.023A
$$

| N <sub>o</sub> | Prategangan Maju |                 |          | Prategangan Balik |           |                |  |  |  |
|----------------|------------------|-----------------|----------|-------------------|-----------|----------------|--|--|--|
|                | L                | $\rm V_{\rm d}$ | $R_d$    | L                 | $V_d$ [V] | $R_d [\Omega]$ |  |  |  |
|                | [mA]             | [V]             | $\Omega$ | [mA]              |           |                |  |  |  |
| 1              | 0.007            | 0.637           | 91       | 0.522u            | 5         | 9.57M          |  |  |  |
| $\overline{c}$ | 0.009            | 0.655           | 72.77    | 1.022u            | 10        | 9.78M          |  |  |  |
| 3              | 0.012            | 0.662           | 55.16    | 2.022u            | 20        | 9.89M          |  |  |  |
| $\overline{4}$ | 0.014            | 0.671           | 47.92    | 3.022u            | 30        | 9.92M          |  |  |  |
| 5              | 0.017            | 0.682           | 40.11    | 4.022u            | 40        | 9.94M          |  |  |  |
| 6              | 0.022            | 0.696           | 31.63    | 5.022u            | 50        | 9.95M          |  |  |  |
| 7              | 0.031            | 0.714           | 23.03    | 0.025             | 53.14     | 2.12k          |  |  |  |
| 8              | 0.054            | 0.744           | 13.77    | 0.069             | 53.172    | 0.77k          |  |  |  |
| 9              | 0.085            | 0.769           | 9.04     | 0.137             | 53.19     | 0.38k          |  |  |  |
| 10             | 0.205            | 0.820           | 4        | 0.196             | 53.204    | 0.27k          |  |  |  |

TABEL 3 HASIL ANALISA DATA KARAKTERISTIK DIODA UNTUK SILIKON IN 4002

# **Grafik Karakteristik Dioda**

Berikut ditampilkan hasil pengujian karakteristik diode.

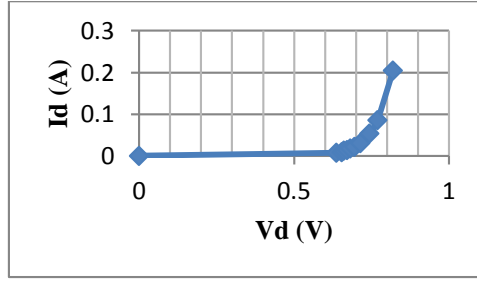

Gambar 13. Karakteristik Forward Bias Dioda

Pada grafik terlihat bahwa dioda silikon IN 4001 pada prategangan maju (forward bias) pertambahan arus kecil sampai tegangan dioda (Vd) mencapai tegangan lututnya (Vk) sekitar  $0.6 V - 0.7 V$ . Setelah melalui tegangan lutut (Vk), maka pertambahan arus besar. Hal ini terjadi karena elektron dari sisi n dan lubang dari sisi p, dipaksa menuju pusat oleh medan listrik yang dipasok oleh baterai(sumber). Elektronelektron dan lubang-lubang yang bergabung tersebut menyebabkan arus listrik dapat melewati diode(forward current). Ketika dioda diatur dengan cara ini, maka cara kerja dioda seperti ini bisa dikatakan sebagai dioda dengan arus yang menyimpang atau bias.

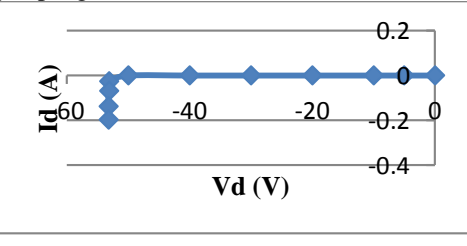

Gambar 14. Karakteristik Reverse Bias Dioda

Pada prategangan balik (reverse bias) arusnya hampir konstan (hampir mendekati nol) meskipun tegangannya dinaikkan terus sampai mencapai tegangan 50 V (sesuai data sheet [6]). Hal tersebut terjadi ketika dioda dihubungkan dengan baterai/sumber (kutub negative sumber/baterai bertemu dengan kutub anoda pada dioda), lubang di sisi n dipaksa bergerak ke kiri sedangkan elektron di sisi p, dipaksa bergerak ke kanan. Hal ini akan membentuk zona kosong di sekitar persimpangan p dan n, sehingga menjadi bebas dan menciptakan daerah deplesi. Ini daerah penurunan arus hingga menjadi isolator dan mencegah arus listrik mengalir melalui dioda. Cara Kerja seperti ini disebut dioda dengan arus terbalik.

# V. KESIMPULAN

Dari hasil pengujian karakteristik forward bias, terlihat bahwa dioda silikon IN 4001 pada prategangan maju (forward bias) pertambahan arus kecil sampai tegangan dioda (Vd) mencapai tegangan lututnya (Vk) sekitar 0,6 V – 0,7 V. Setelah melalui tegangan lutut (Vk), maka pertambahan arus besar. Cara kerja dioda seperti ini bisa dikatakan sebagai dioda dengan arus yang menyimpang atau bias. Sedangkan pada prategangan balik (reverse bias) arusnya hampir konstan (hampir mendekati nol) meskipun tegangannya dinaikkan terus sampai mencapai tegangan 50 V. Cara Kerja seperti ini disebut dioda dengan arus terbalik.

Software multisim dapat dengan baik mensimulasikan karakteristik komponen elektronika, salah satunya adalah komponen diode.

# DAFTAR PUSTAKA

- [1] T. Widiyaman. (2017). *6 Software Simulasi Skema Rangkaian Elektronika Terbaik Versi Warriornux*. Available: [https://www.warriornux.com/6-software](https://www.warriornux.com/6-software-simulasi-skema-rangkaian-elektronika-terbaik-versi-warriornux/)[simulasi-skema-rangkaian-elektronika-terbaik](https://www.warriornux.com/6-software-simulasi-skema-rangkaian-elektronika-terbaik-versi-warriornux/)[versi-warriornux/](https://www.warriornux.com/6-software-simulasi-skema-rangkaian-elektronika-terbaik-versi-warriornux/)
- [2] Muhal. (2011). *Simulasi Rangkaian Elektronika Daya dengan Multisim*. Available: [https://muhal.wordpress.com/2011/09/26/simul](https://muhal.wordpress.com/2011/09/26/simulasi-rangkaian-elektronika-daya-dengan-multisim/) [asi-rangkaian-elektronika-daya-dengan](https://muhal.wordpress.com/2011/09/26/simulasi-rangkaian-elektronika-daya-dengan-multisim/)[multisim/](https://muhal.wordpress.com/2011/09/26/simulasi-rangkaian-elektronika-daya-dengan-multisim/)
- [3] R. Tandioga, Marhatang, *Bahan Ajar Praktikum Elektronika Daya Program Studi Teknik Konversi Energi* Makassar: Politeknik Negeri Ujung Pandang, 2008.
- [4] Wikipedia. (2019). *NI Multisim*. Available: [https://en.m.wikipedia.org/wiki/NI\\_Multisim](https://en.m.wikipedia.org/wiki/NI_Multisim)
- [5] R. UNIKOM. (2016). *Multisim Tutorial*. Available: [https://repository.unikom.ac.id/49045/1/Penga](https://repository.unikom.ac.id/49045/1/Pengantar%20NI%20Circuit%20Design_29%20feb%202016.docx) [ntar%20NI%20Circuit%20Design\\_29%20feb](https://repository.unikom.ac.id/49045/1/Pengantar%20NI%20Circuit%20Design_29%20feb%202016.docx) [%202016.docx](https://repository.unikom.ac.id/49045/1/Pengantar%20NI%20Circuit%20Design_29%20feb%202016.docx)
- [6] Kushagra. *Diode 1N4001*. Available: [https://www.engineersgarage.com/electronic](https://www.engineersgarage.com/electronic-components/1n4001-diode)[components/1n4001-diode](https://www.engineersgarage.com/electronic-components/1n4001-diode)

**Copyright @2016 PROtek : Jurnal Ilmiah Teknik Elektro lisensi Creative Commons Attribution 4.0 International License**